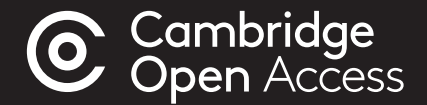

# Step-by-step guide to... Publishing Open Access in Cambridge journals

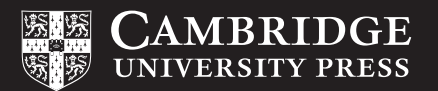

## A step-by-step guide to publishing your article Open Access

#### Manuscript Preparation

- Find your chosen journal on Cambridge Core
- Review the instructions for contributors under the 'Information' section
- Format your manuscript according to these instructions.

#### Manuscript Submission

- Click 'Submit your article' on your chosen journal's homepage
- Complete the submission form in the journal's Online Peer Review System (OPRS).

#### Manuscript Review

- Your manuscript goes through Editorial and Peer Review
- Review your manuscripts progress from within the OPRS.

#### Publication Decision

- Your manuscript is accepted for publication
- Complete your author publishing agreement. If publishing in a hybrid journal, ensure you select 'Gold Open Access'.
- Confirm the Creative Commons license under which the article should be published. Please note your funder or institution may require you to select a **[Creative Commons license](https://www.cambridge.org/core/services/open-access-policies/open-access-resources/creative-commons-licenses )**, e.g. CC-BY.

#### APC Transaction Process

- *• Rightslink®* work on Cambridge's behalf to process Article Process Charges (APCs)
- If you are contacted by *Rightslink®*, follow their instructions. If applicable, you may enter your institution in the 'Affiliation Discount' section or seek funding from your institution. Find out more at: [cambridge.org/apc](http://cambridge.org/apc)
- If we have an OA publishing agreement with your institution, your APC may be automatically waived, based on your institutional affiliation. Check your eligibility at: [cambridge.org/oa-waivers-and-discounts](http://cambridge.org/oa-waivers-and-discounts)

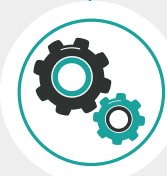

#### Article Production

- Copy editing
- Type setting
- Author proof
- Final type setting

Find out more: **[cambridge.org/production](http://cambridge.org/production)** 

#### Article Publication

• Article is published OA on Cambridge Core

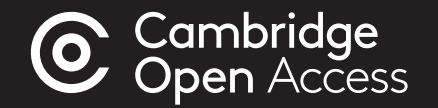

### For more information visit: cambridge.org/publishoa

email: oaqueries@cambridge.org

or contact your librarian

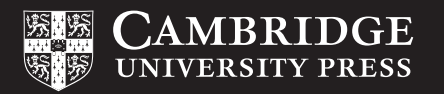